## **Upgrade Notice RIGOL**

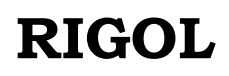

Publication number UN-080612 June 2008

## **RIGOL Series products Upgrade Steps and Notice**

©Copyright RIGOL Technologies, Inc. 2008 all rights reserved.

## **DS Series products Upgrade Steps and Notice**

## **DS1000 Upgrade Steps**

1. Select the flash or other USB storage medium that can be distinguished by Rigol oscilloscope, until the machine prompts "USB device install success"otherwise the USB equipment has not installed successfully. As shown in Figure 1

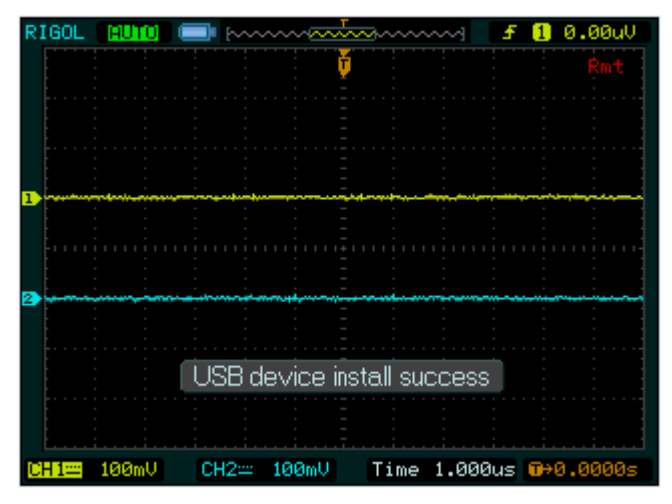

Figure 1

2. Decompress the upgrade software and place it under the initial catalog of

the flash;

3. Inserts the flash, and it will be automatically recognized, prompts "examine the higher/lower-version software, upgrade or not?"choose "OK" and enters the automatic installment stage. As shown in Figure 2

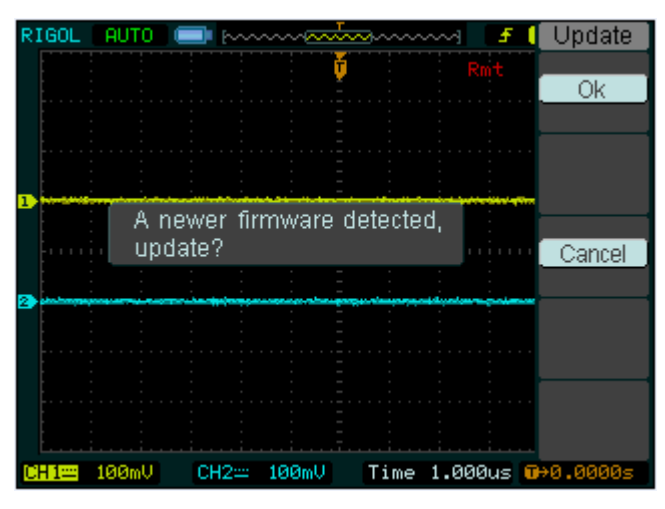

Figure 2

4. In the process of the installation, please do not touch or draws out the flash, and guaranteed the power supply is normal, otherwise, because of the flaw software, it will cause the oscilloscope to be unable to use normally.

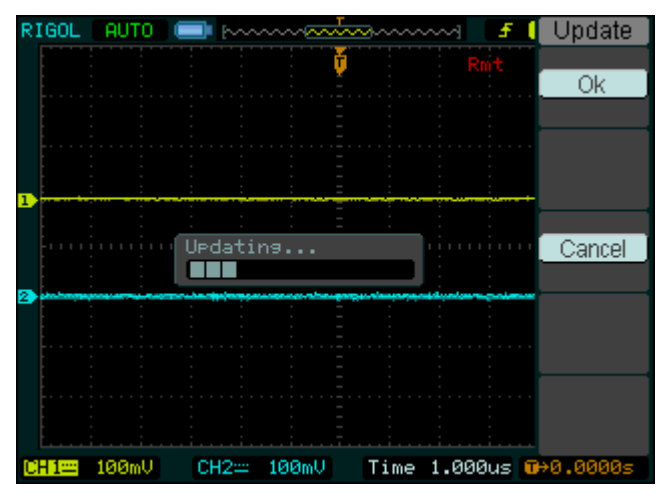

Figure 3

5. After the upgrade, the machine will automatically restart, please operate

the **self-calibration** after restarting, as for the steps of the self-calibration,

please refer to the user manual.

6. Before the upgrade, please contact **RIGOL** Technical and Support Department to confirm whether the current firmware version can be upgraded to the target version or not.